# **IBSNOW: Setting snowflake\_streaming\_profile configuration**

### Modifying Configuration

You will need to modify the /opt/ibsnow/conf/snowflake\_streaming\_profile.json file to match your system configuration and setup as follows:

- user
	- Replace with the user provisioned in Snowflake granted the processor\_role created by the Snowflake setup in SQL Script 07
	- <sup>o</sup> If following the [IBSNOW: AWS QuickStart](https://docs.chariot.io/display/CLD80/IBSNOW%3A+AWS+Quickstart) or [IBSNOW: Azure QuickStart](https://docs.chariot.io/display/CLD80/IBSNOW%3A+Azure+Quickstart) documents using the [default Snowflake setup scripts,](https://docs.chariot.io/display/CLD80/IBSNOW%3A+Snowflake+Setup+Scripts+V1.0.0+through+1.0.4) this is the "IBSNOW\_INGEST" user granted the "cl\_bridge\_process\_rl" role
- url
- Replace with the copied account URL from your Snowflake account. Variations include:
	- https://ueb12345.snowflakecomputing.com
	- $\blacksquare$ https://ueb45678.us-east-1.snowflakecomputing.com
	- $\blacksquare$ https://abcdgbi-lw11250.snowflakecomputing.com
	- https://rab12345.prod3.us-west-2.aws.snowflakecomputing.com

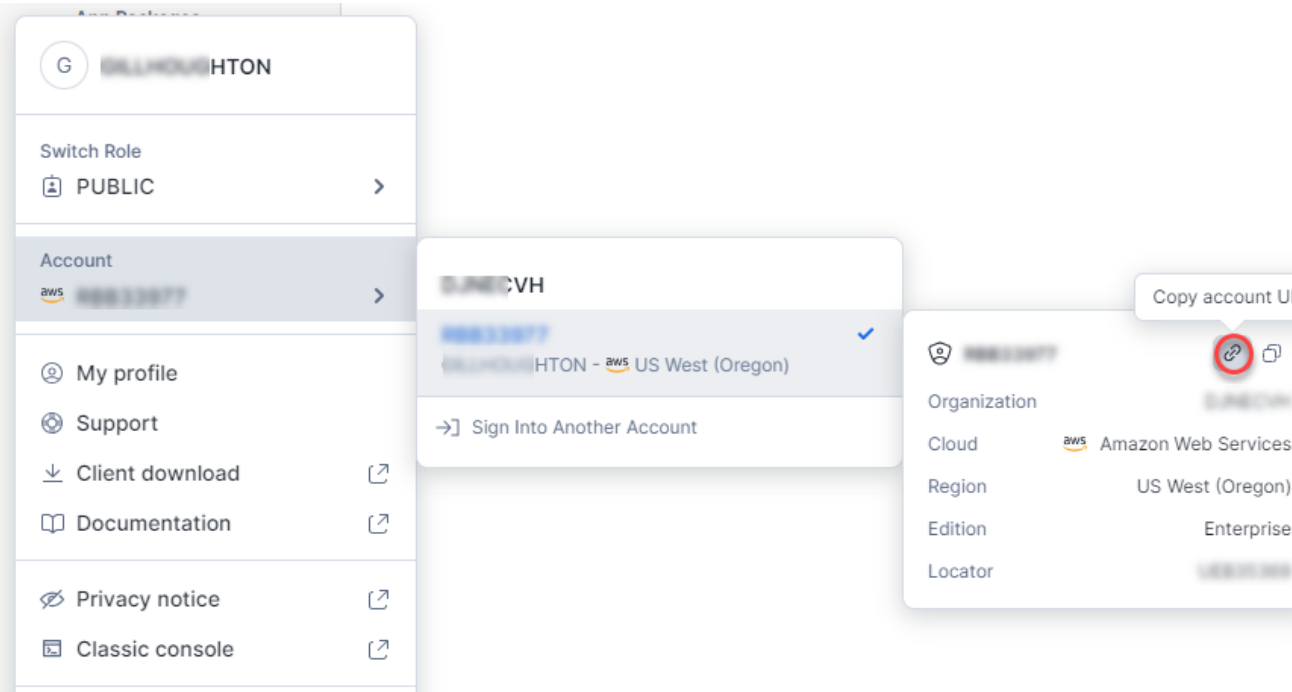

- account
	- <sup>o</sup> Replace with the subdomain of your URL
	- ueb12345 for URL example https://ueb12345.snowflakecomputing.com
	- ueb12345 for URL example https://ueb45678.us-east-1.snowflakecomputing.com
	- abcdgbi-lw11250 for URL example https://abcdgbi-lw11250.snowflakecomputing.com
	- rab12345 for URL example https://rab12345.prod3.us-west-2.aws.snowflakecomputing.com
- private\_key\_file
	- $\circ$  Replace with the file path of your private key file
- port
	- Must be set to "443"
- host
	- o Replace with the domain name of your URL
	- ueb12345.snowflakecomputing.com for URL example https://ueb12345.snowflakecomputing.com
	- ueb12345.us-east-1.snowflakecomputing.com for URL example https://ueb45678.us-east-1.snowflakecomputing.com
	- abcdgbi-lw11250.snowflakecomputing.com for URL example https://abcdgbi-lw11250.snowflakecomputing.com
	- rab12345.prod3.us-west2.aws.snowfalkecomputing.com for URL example https://rab12345.prod3.us-west-2.aws.snowflakecomputing. com
- schema
	- o Replace with the staging\_schema created by the Snowflake setup in SQL Script 06
	- <sup>o</sup> If using the [default Snowflake setup scripts](https://docs.chariot.io/display/CLD80/IBSNOW%3A+Snowflake+Setup+Scripts+V1.0.0+through+1.0.4), this is 'stage db'
- database
	- Replace with the staging\_db created by the Snowflake setup in SQL Script 07
	- If using the [default Snowflake setup scripts](https://docs.chariot.io/display/CLD80/IBSNOW%3A+Snowflake+Setup+Scripts+V1.0.0+through+1.0.4), this is 'cl\_bridge\_stage\_db'
- connect\_string
	- $\circ$  Replace the scheme "http://" in your url with "jdbc:snowflake://" and add the port as "443"
	- jdbc:snowflake://ueb12345.snowflakecomputing.com:443 for URL example https://ueb12345.snowflakecomputing.com
	- jdbc:snowflake://ueb12345.us-east-1.snowflakecomputing.com:443 for URL example https://ueb45678.us-east-1.snowflakecomputing. com
	- jdbc:snowflake://abcdgbi-lw11250.snowflakecomputing.com:443 for URL example https://abcdgbi-lw11250.snowflakecomputing.com/ jdbc:snowflake://rab12345.prod3.aws.snowfalkecomputing.com:443 for URL example https://rab12345.prod3.us-west-2.aws.
	- snowflakecomputing.com
- warehouse
	- Replace with the cl\_bridge\_ingest\_wh created by the Snowflake setup in SQL Script 07
	- <sup>o</sup> If using the [default Snowflake setup scripts](https://docs.chariot.io/display/CLD80/IBSNOW%3A+Snowflake+Setup+Scripts+V1.0.0+through+1.0.4), this is 'cl\_bridge\_ingest\_wh'
- role
- <sup>o</sup> Replace with the processor role created by the Snowflake setup in SQL Script 07
- <sup>o</sup> If using the [default Snowflake setup scripts](https://docs.chariot.io/display/CLD80/IBSNOW%3A+Snowflake+Setup+Scripts+V1.0.0+through+1.0.4), this is 'cl\_bridge\_process\_rl'

## Configuration Examples

#### **Example 1 using default scripts**

```
{
  "user": "IBSNOW_INGEST",
  "url": "https://ueb12345.snowflakecomputing.com",
  "account": ueb12345",
  "private_key_file": "/opt/ibsnow/conf/certs/rsa_key.p8",
 "port": 443,
 "host": "ueb12345.snowflakecomputing.com",
  "schema": "stage_db",
  "scheme": "https",
  "database": "cl_bridge_stage_db",
  "connect_string": "jdbc:snowflake://ueb12345.snowflakecomputing.com:443",
  "ssl": "on",
  "warehouse": "cl_bridge_ingest_wh",
  "role": "cl_bridge_process_rl"
}
```
#### **Example 2 using default scripts**

```
{
 "user": "IBSNOW_INGEST",
  "url": "https://ueb45678.us-east-1.snowflakecomputing.com",
  "account": ueb45678",
  "private_key_file": "/opt/ibsnow/conf/certs/rsa_key.p8",
 "port": 443,
 "host": "ueb45678.us-east-1.snowflakecomputing.com",
  "schema": "stage_db",
  "scheme": "https",
  "database": "cl_bridge_stage_db",
  "connect_string": "jdbc:snowflake://ueb45678.us-east-1.snowflakecomputing.com:443",
  "ssl": "on",
  "warehouse": "cl_bridge_ingest_wh",
  "role": "cl_bridge_process_rl"
}
```
#### **Example 3 using default scripts**

```
{
 "user": "IBSNOW_INGEST",
  "url": "https://rab12345.prod3.us-west-2.aws.snowflakecomputing.com",
  "account": rab2345",
  "private_key_file": "/opt/ibsnow/conf/certs/rsa_key.p8",
  "port": 443,
  "host": "rab12345.prod3.us-west-2.aws.snowflakecomputing.com",
  "schema": "stage_db",
  "scheme": "https",
  "database": "cl_bridge_stage_db",
  "connect_string": "jdbc:snowflake://rab12345.prod3.us-west-2.aws.snowflakecomputing.com:443",
  "ssl": "on",
   "warehouse": "cl_bridge_ingest_wh",
  "role": "cl_bridge_process_rl"
}
```